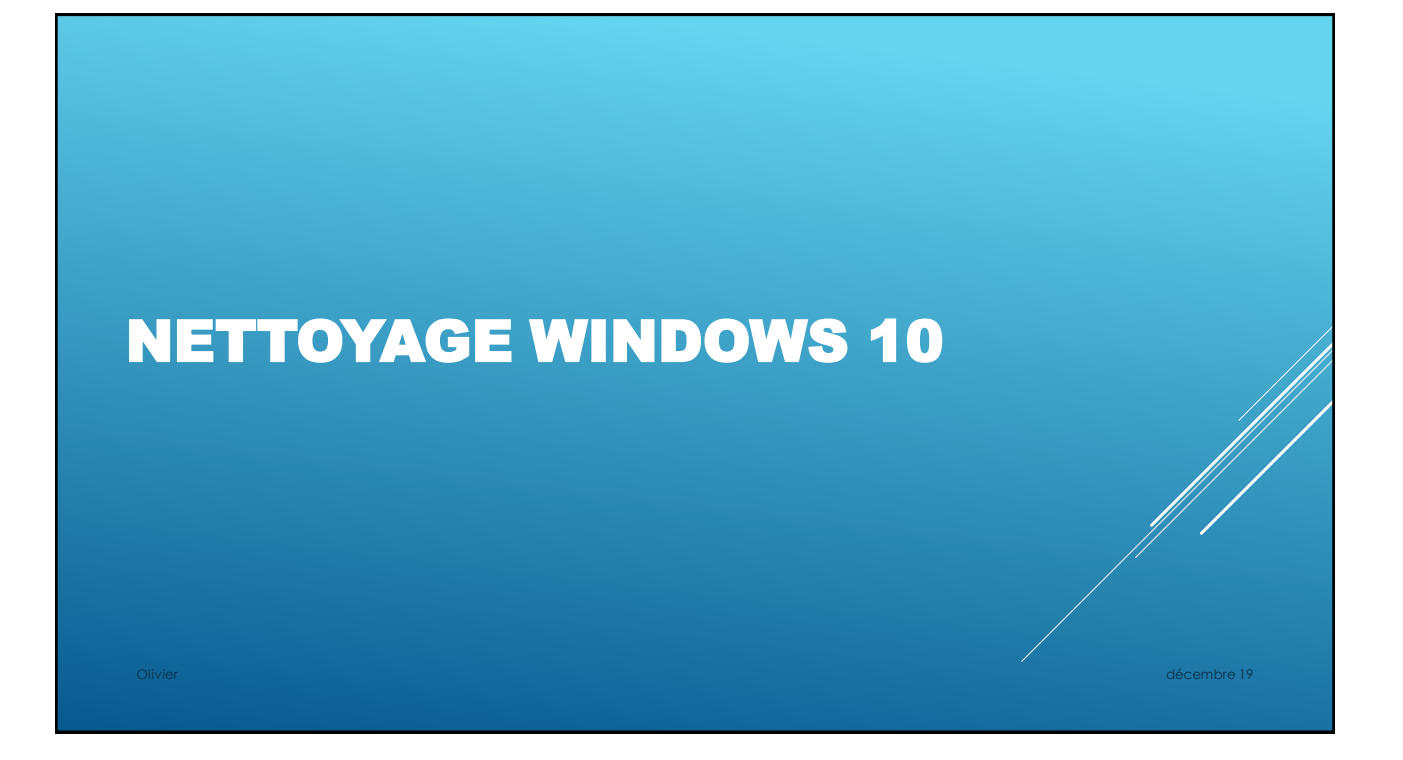

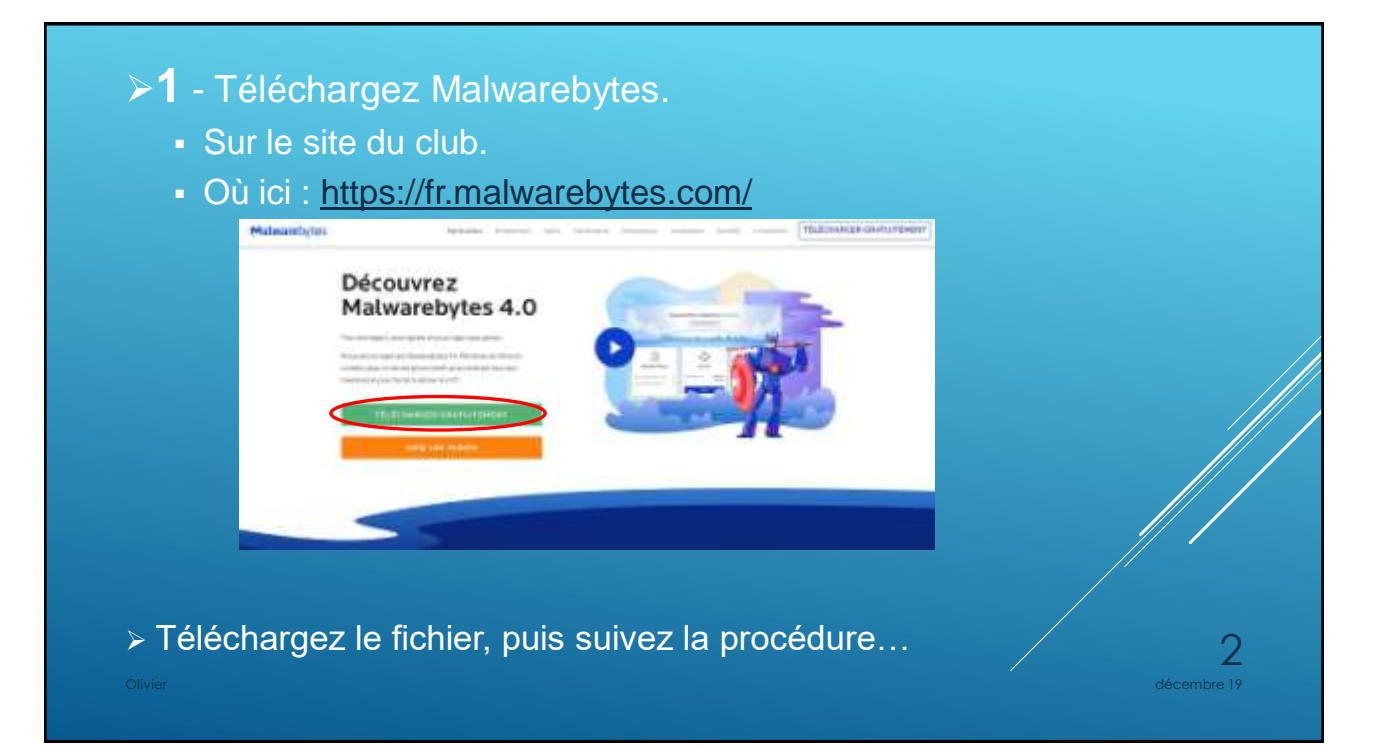

## Cliquez sur :

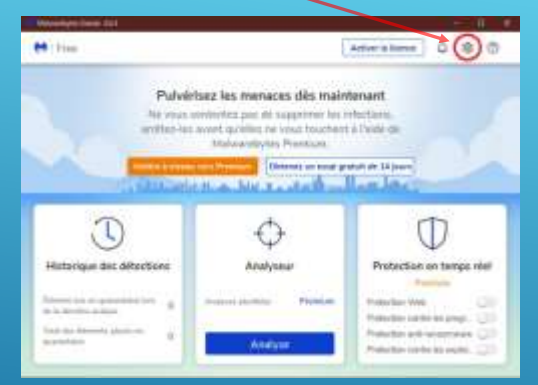

## Puis fermer la fenêtre!

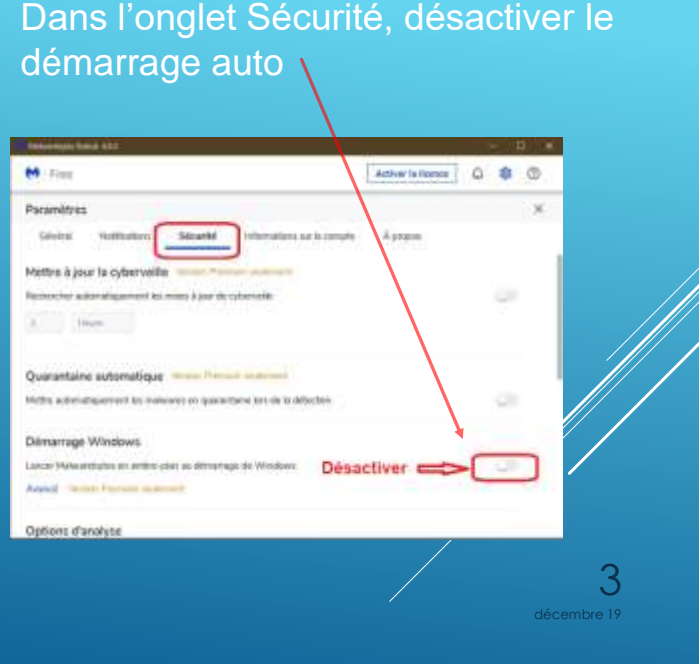

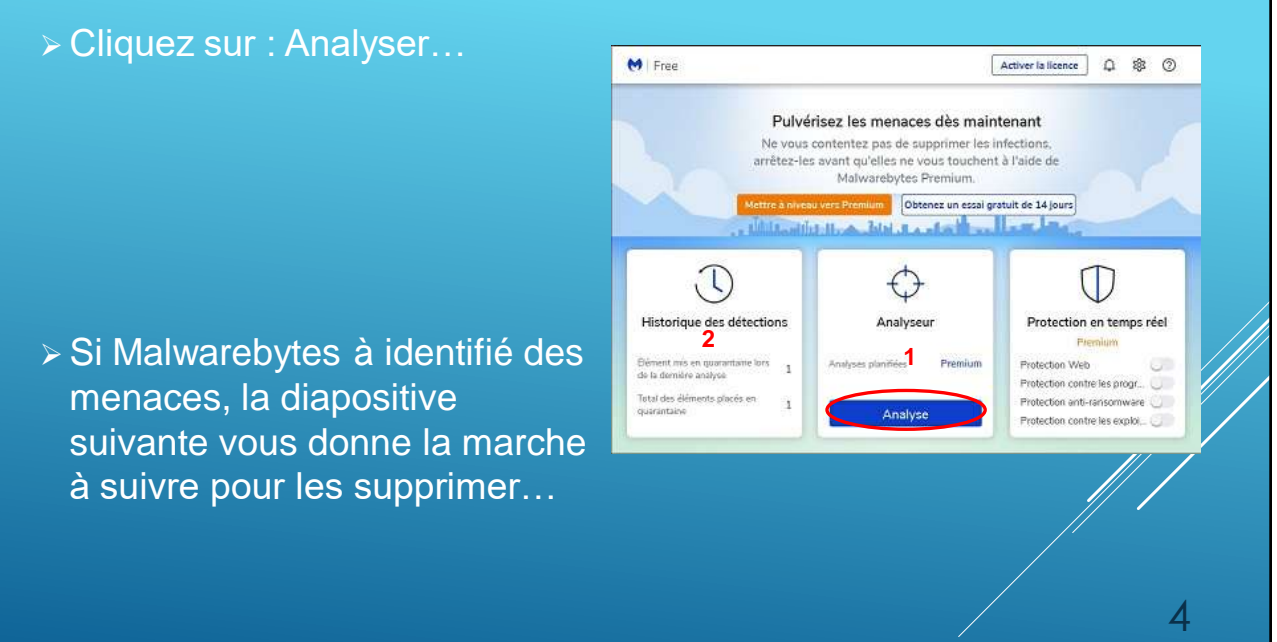

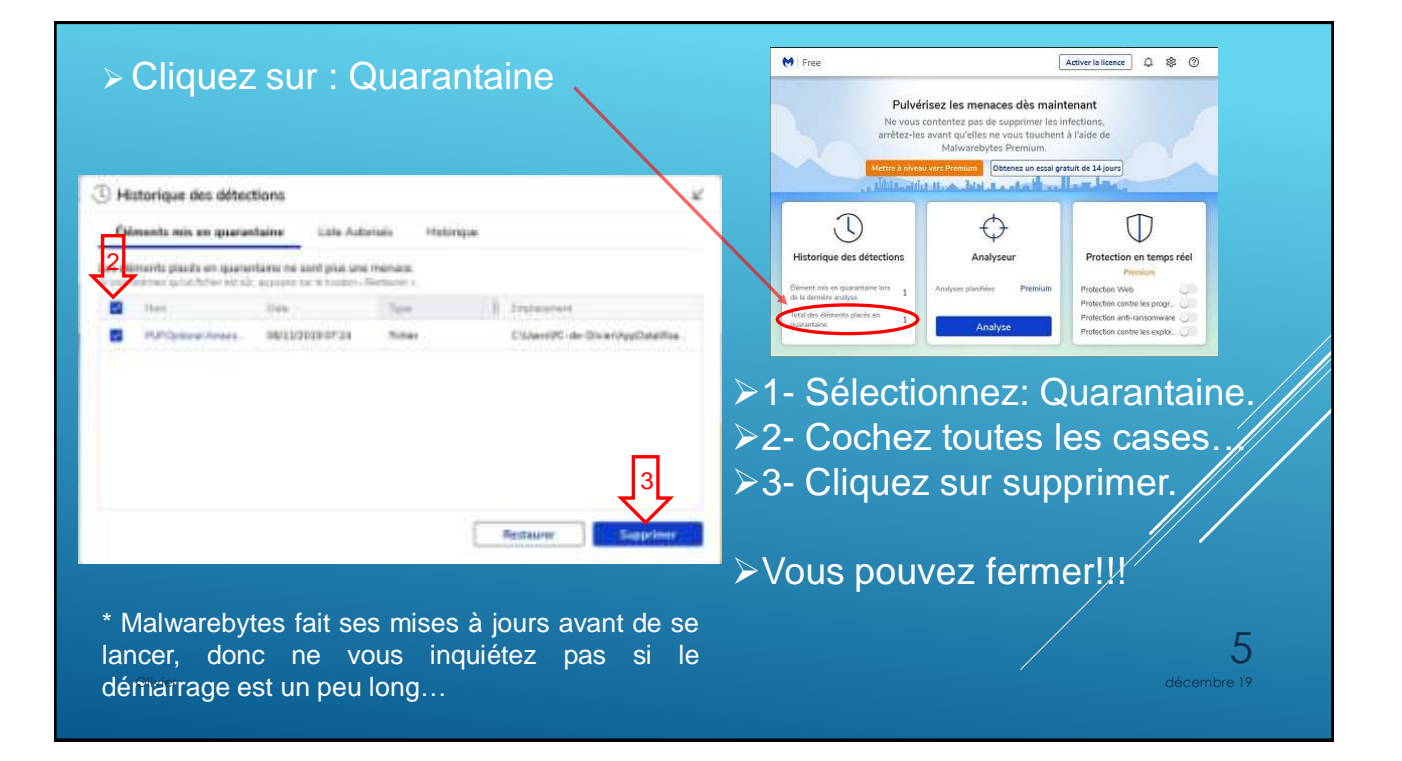

- **2** Téléchargez Glary Utilities :
	- Sur le site du club.
	- Où ici :<http://www.glarysoft.com/>

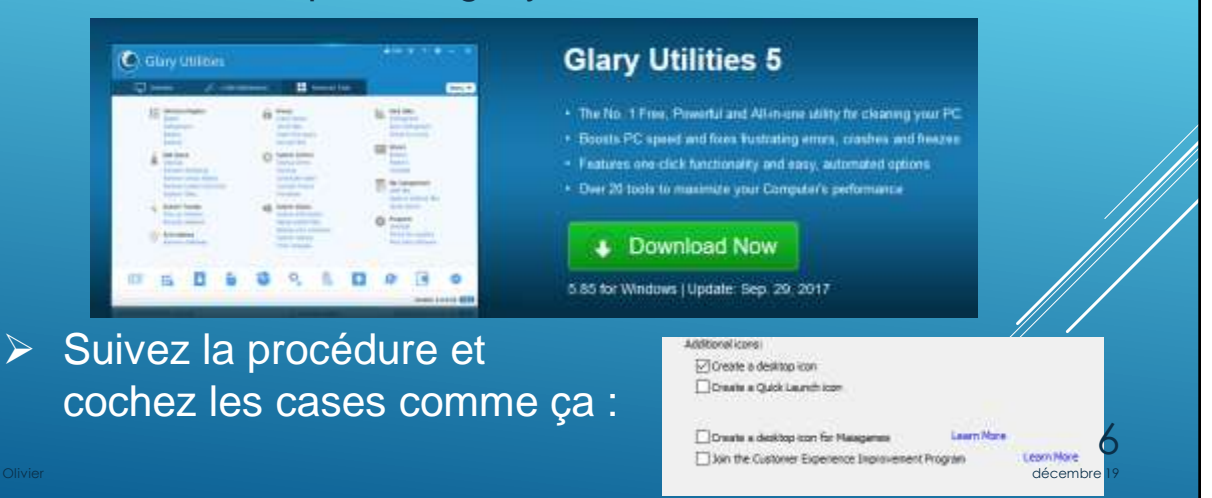

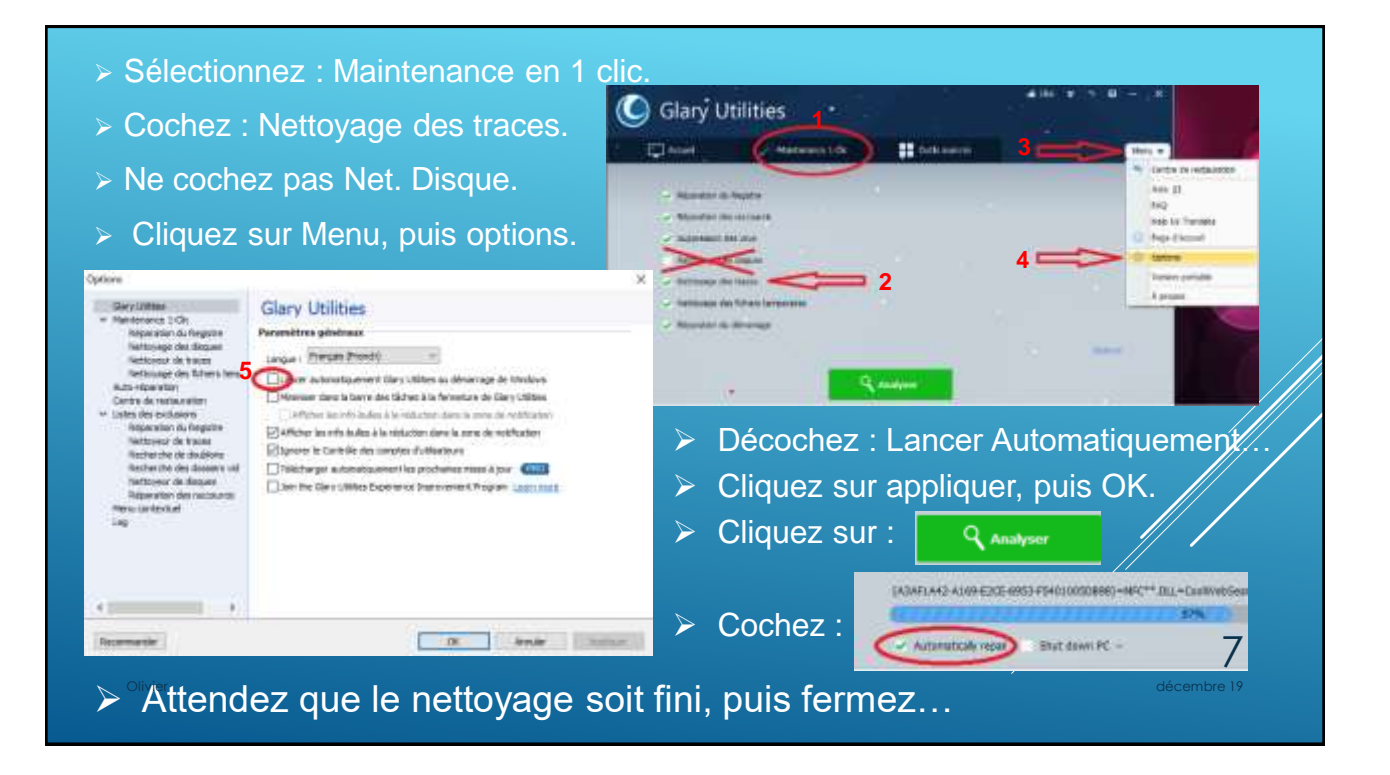

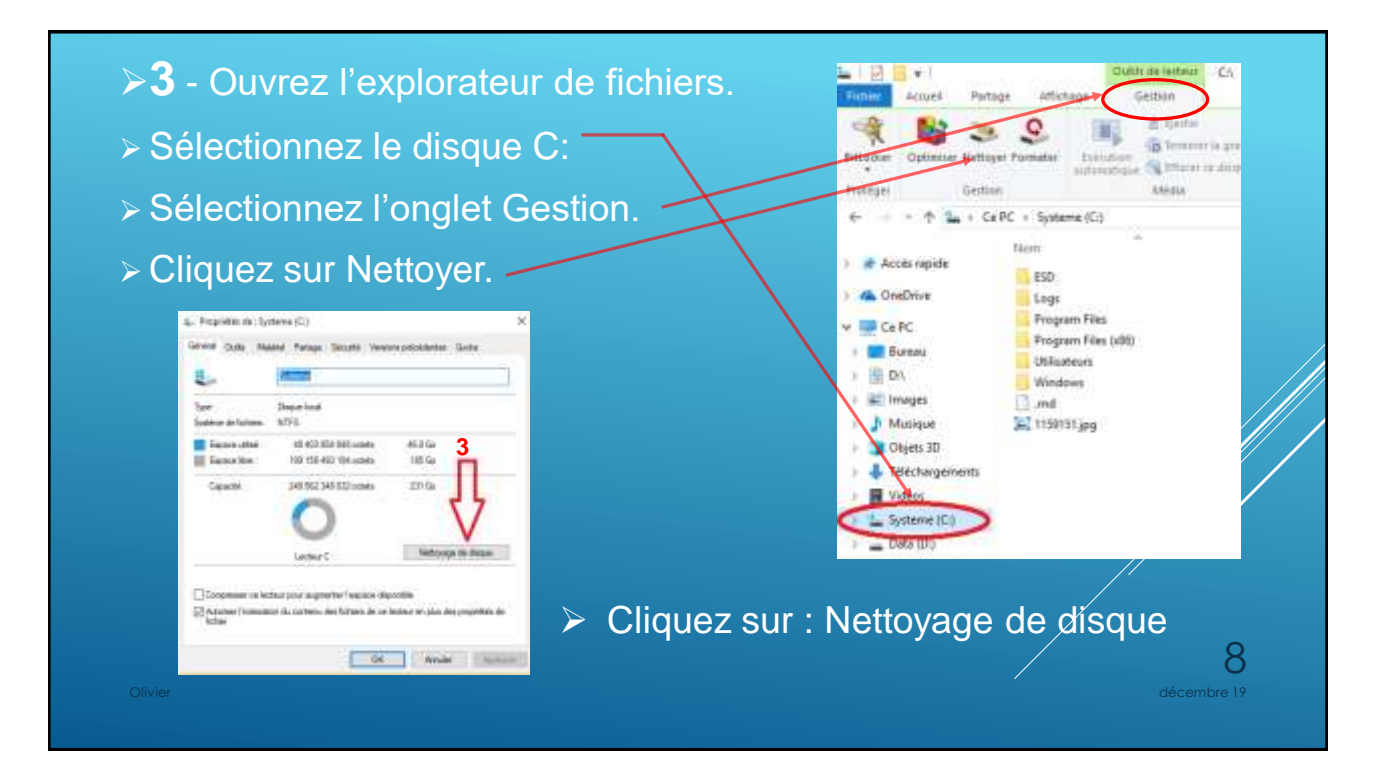

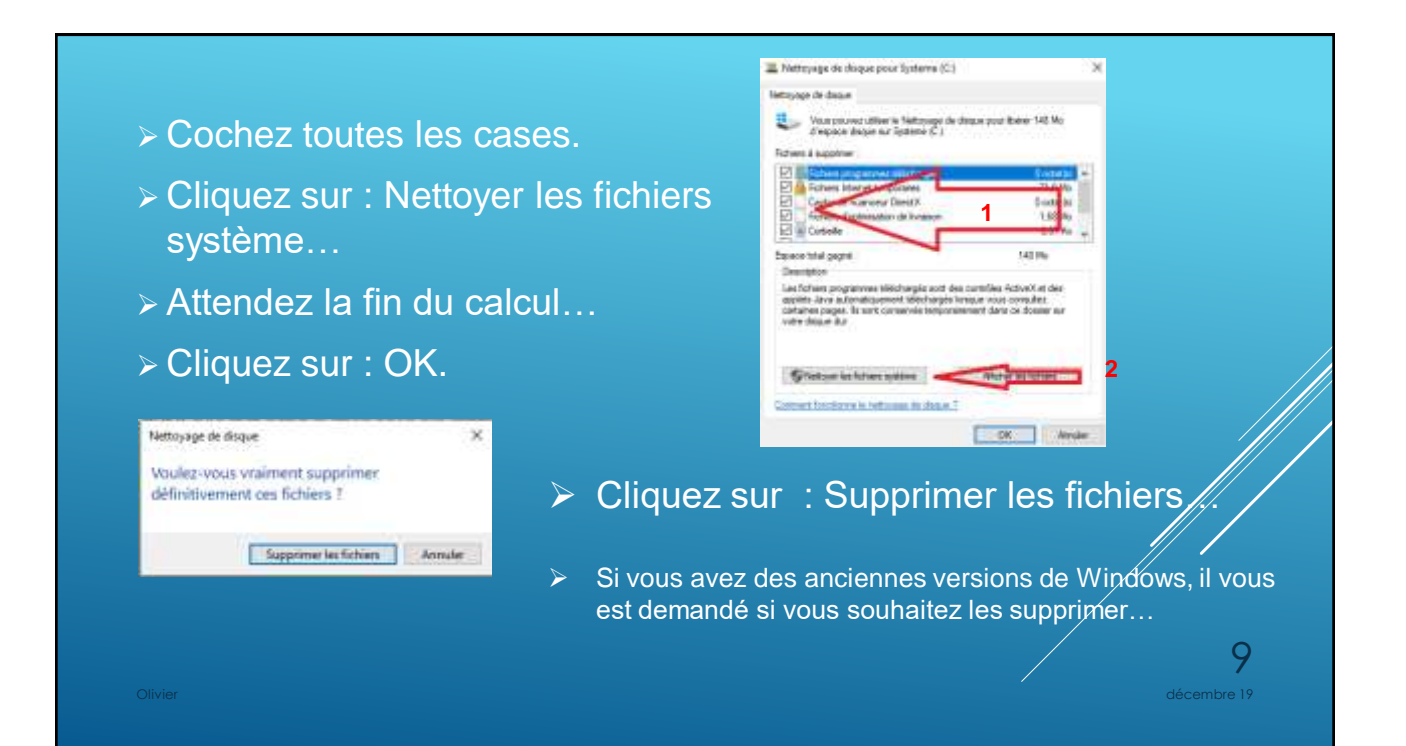

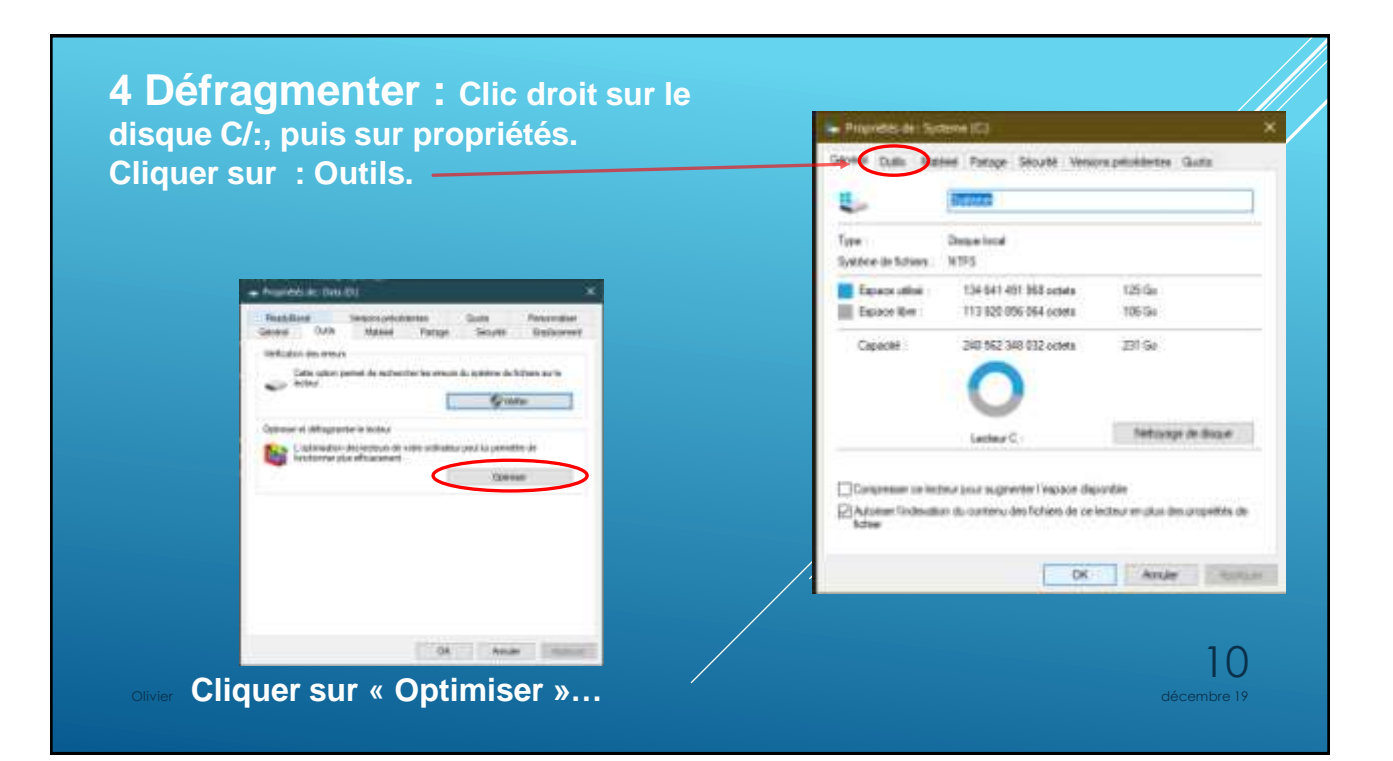

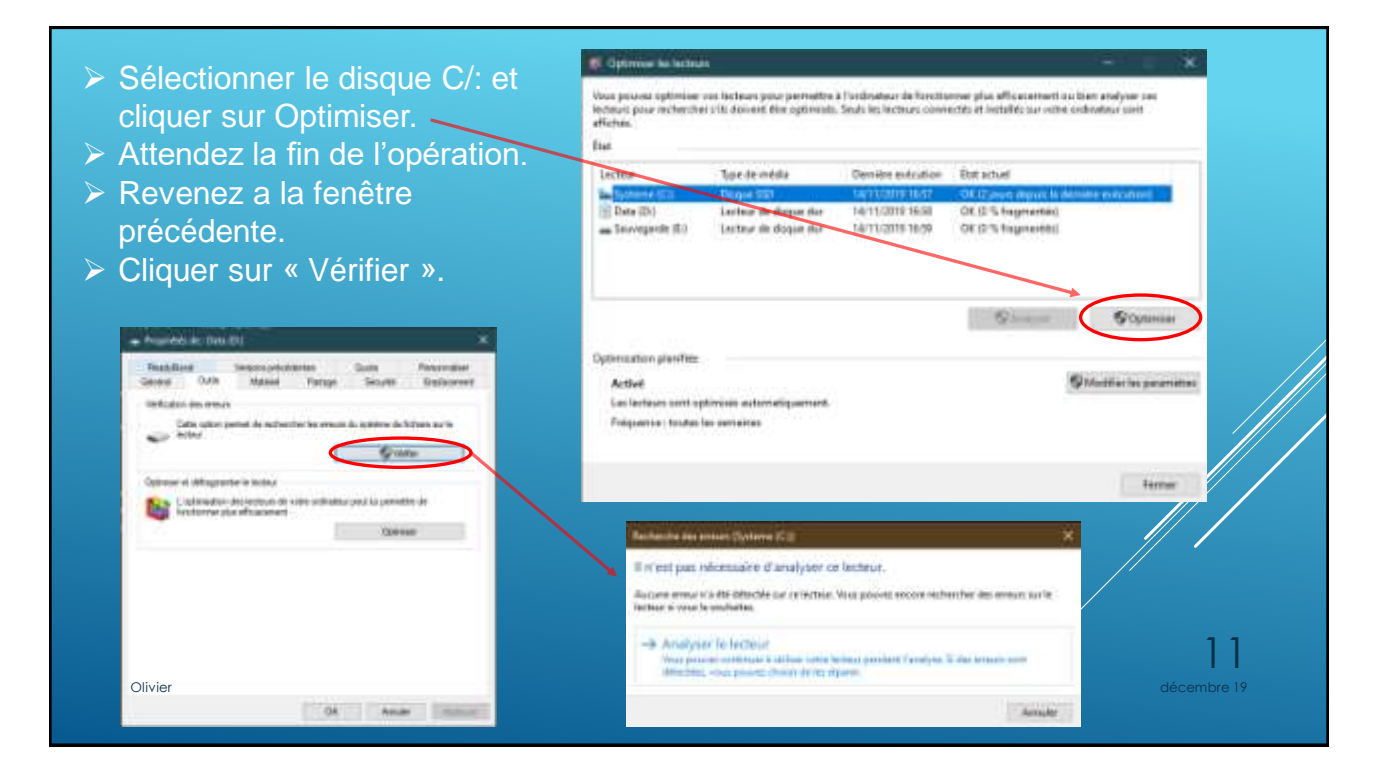

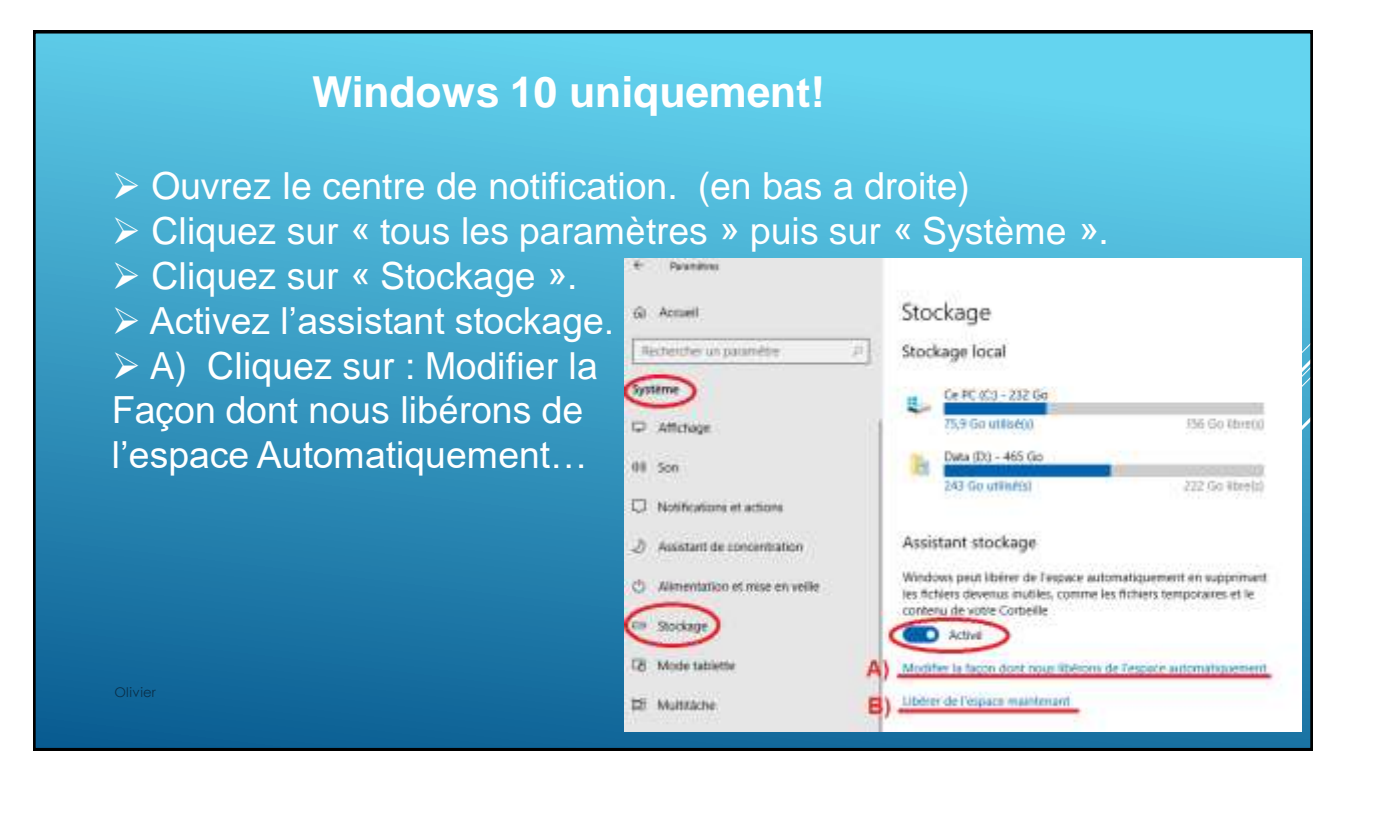

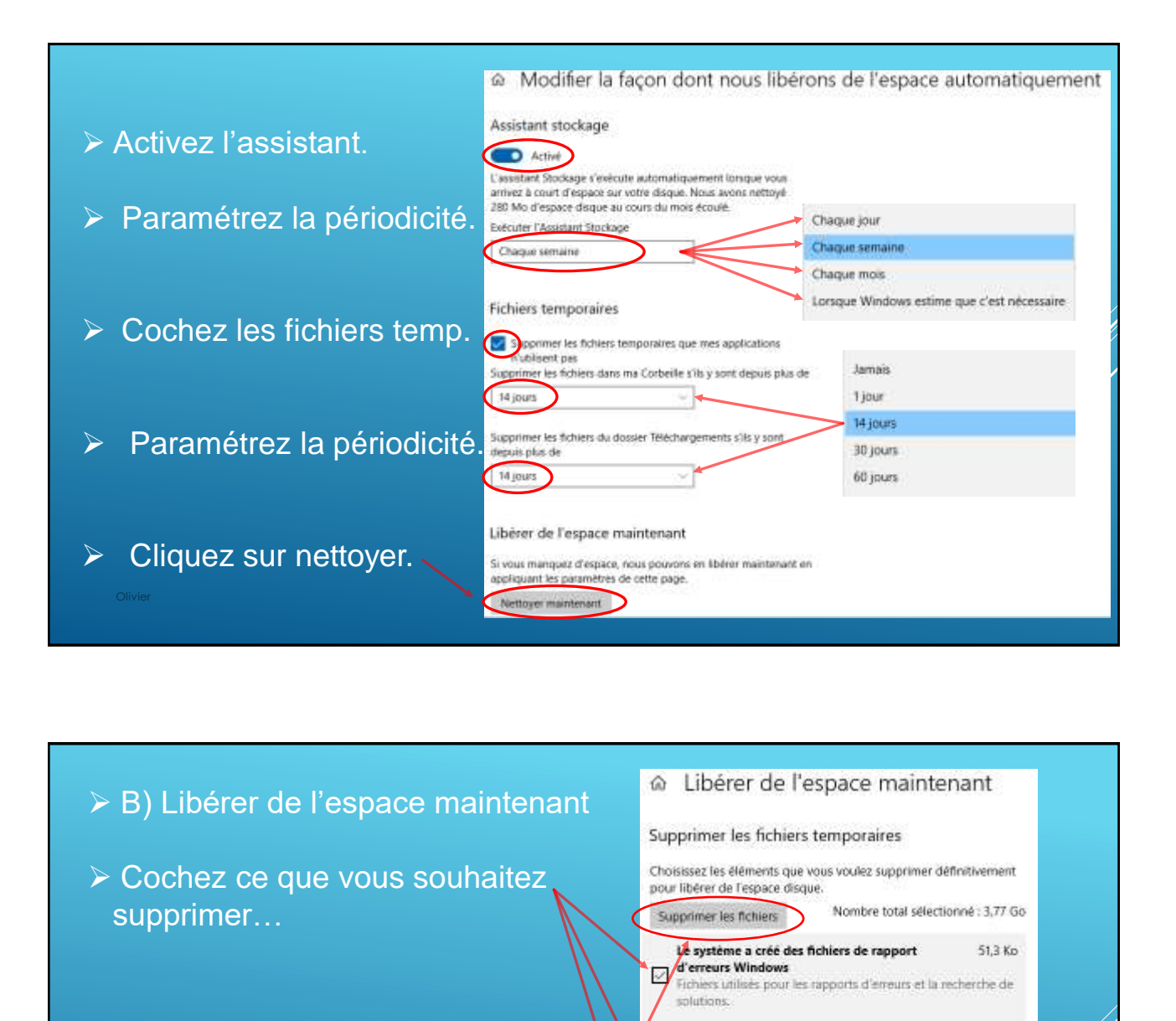

 $\triangleright$  Cliquez sur supprimer les fichiers.

 $294<sub>6p</sub>$ 

10.0 Mo

Nettoyage de Windows Update Windows conserve des copies de toutes les mises à jour iristallées à partir de Windows Update, même après l'installation de versions de mise à jour plus récentes. Le

nettoyage de Windows Update supprime ou compresse les anciennes ventions des mises à jour superflues qui occupent. de l'espace (il se peut que vous soyez invité à redémarrer l'ordinateuri.

## Miniatures

Windows conserve une copie de toutes les miniatures de vos images, videos et documents pour pouvoir les afficher

rapidement à l'ouverture d'un dossier. Si vous supprimez pes miniatures, elles seront recréées automatiquement comme 14 nécessaire.